# **Zucchini Documentation**

Release 2.1.1

**Zucchini Team** 

Jan 21, 2023

# Contents

| 1 | Zucc  | chini                            | 3        |
|---|-------|----------------------------------|----------|
|   | 1.1   | Installation                     | 3        |
|   | 1.2   | Getting Started with Development | 3        |
|   | 1.3   | Features                         | 3        |
|   | 1.4   | Credits                          | 4        |
| 2 | Insta | allation                         | 5        |
|   | 2.1   | Stable release                   | 5        |
|   | 2.2   | From sources                     | 5        |
| _ |       |                                  | _        |
| 3 | Usag  |                                  | 7        |
|   | 3.1   | Grading an Assignment            | 7        |
|   | 3.2   | Creating an Assignment           | 8        |
|   |       | 3.2.1 Anatomy of an Assignment   | 8        |
|   |       |                                  | 10       |
|   |       |                                  | 10       |
|   |       | 3.2.4 Farms                      | 12       |
| 4 | Conf  | fig File Format                  | 13       |
| 5 | Conf  | fig File Samples                 | 15       |
|   | 5.1   |                                  | 15       |
|   | 5.2   |                                  | 16       |
|   | 5.3   |                                  | 16       |
|   |       |                                  |          |
| 6 |       |                                  | 19       |
|   | 6.1   |                                  | 19       |
|   |       |                                  | 19       |
|   |       |                                  | 19       |
|   |       |                                  | 19       |
|   |       |                                  | 20       |
|   | 6.2   |                                  | 20       |
|   | 6.3   |                                  | 21       |
|   | 6.4   |                                  | 21       |
|   |       | 6.4.1 The Loader Interface       | 21       |
|   |       |                                  |          |
|   |       | 6.4.2 The Sakai Loader           | 21<br>21 |

|    | 6.5   | The Grading Layer         | 21<br>21 |
|----|-------|---------------------------|----------|
|    | 6.6   |                           | 21       |
|    | 0.0   | 6.6.1 The CSV Exporter    | 21       |
| 7  | Cont  | ributing                  | 23       |
|    | 7.1   | Types of Contributions    | 23       |
|    |       | 7.1.1 Report Bugs         | 23       |
|    |       | 7.1.2 Fix Bugs            | 23       |
|    |       | 7.1.3 Implement Features  | 23       |
|    |       | 7.1.4 Write Documentation | 24       |
|    |       | 7.1.5 Submit Feedback     | 24       |
|    | 7.2   | Get Started!              | 24       |
|    | 7.3   | Pull Request Guidelines   | 25       |
|    | 7.4   | Tips                      | 25       |
| 8  | Cred  | its                       | 27       |
|    | 8.1   | Development Lead          | 27       |
|    | 8.2   | Contributors              | 27       |
| 9  | Histo | Dry                       | 29       |
|    | 9.1   | 0.1.0 (2017-12-17)        | 29       |
| 10 | Indic | es and tables             | 31       |

Contents:

### Zucchini

Zucchini is an automatic grader tool for use in grading programming assignments.

- Free software: Apache Software License 2.0
- Documentation: https://zucchini.readthedocs.io.

## 1.1 Installation

```
$ pip install --user zucchini
$ zucc --help
```

### **1.2 Getting Started with Development**

After cloning this repo and installing virtualenv, run

```
$ virtualenv -p python3 venv
$ . venv/bin/activate
$ pip install -r requirements.txt
$ pip install -r requirements_dev.txt
$ zucc --help
```

## **1.3 Features**

• Unified grading infrastructure: eliminates maintenance load of ad-hoc per-assignment graders

- Separates test results from computed grades: graders provide test results which are stored on disk, and then zucchini calculates grade based on the weight of each test. That is, graders do not perform grade calculation; they only gather information about students' work
- Simple configuration: update one YAML file and store your graders in git repositories for all your TAs
- Relative weighting: no more twiddling with weights to get them to add up to 100
- Import submissions from Gradescope, Canvas Assignments, or Canvas Quizzes
- No more copy-and-pasting grades and commments: automated upload of Canvas grades and gradelogs
- Flatten (extract) archived submissions
- Gradescope integration: generate a Gradescope autograder tarball for an assignment with one command

# 1.4 Credits

- Austin Adams (@ausbin) for creating lc3grade, which eventually became zucchini
- Cem Gokmen (@skyman) for suggesting converting lc3grade into a generalized autograder for more than just C and LC-3 homeworks, and creating the initial structure of zucchini
- Patrick Tam (@pjztam) for implementing a bunch of graders, gradelogs, and gradelog upload
- Kexin Zhang (@kexin-zhang) for exploring Canvas bulk submission downloads and for creating the demo downloader, which changed our lives
- Travis Adams (@travis-adams) for nothing

## Installation

### 2.1 Stable release

To install Zucchini, run this command in your terminal:

\$ pip install zucchini

This is the preferred method to install Zucchini, as it will always install the most recent stable release.

If you don't have pip installed, this Python installation guide can guide you through the process.

### 2.2 From sources

The sources for Zucchini can be downloaded from the Github repo.

You can either clone the public repository:

\$ git clone git://github.com/zucchini/zucchini

Or download the tarball:

\$ curl -OL https://github.com/zucchini/zucchini/tarball/master

Once you have a copy of the source, you can install it with:

\$ python setup.py install

### Usage

Before following this guide, make sure you've installed zucchini as described in Installation.

### 3.1 Grading an Assignment

The following section is written as a zucchini workflow that would be used by a TA in a course that already has a zucchini farm set up (as an example, we will use the sample zucchini farm), that an instructor or TA has already prepared the assignment and linked to it on the farm (as an example, we will use the sample zucchini JUnit assignment), and that student submissions are available in directory (as an example, we will use sample submissions on a git repo).

Note that this tutorial expects that you are on either Linux or OSX, that you have access to the terminal (Terminal.app on OSX), that you have installed a Python distribution that's >=3.4 (we recommend Anaconda for beginners), that you have git installed, that you have JDK 1.8 or higher installed and linked to your path, and that you have gradle installed.

Let's start by installing zucchini

pip install zucchini

We set up our workspace by entering our identity details:

zucc setup

Then we add the farm for the metadata repository created by our instructor. We name it cs1337-fall1970:

zucc farm add https://github.com/zucchini/sample-farm.git cs1337-fall1970

Then we make a new directory for our grading and change into it.

mkdir zuccsample && cd zuccsample

We list the assignments on our farms to find the one we're looking for:

zucc list

From the output of this, we find that our assignment is called junit/stacks-queues. We use zucc init to make zucchini pull the assignment configuration into a new directory which will have the assignment's name. We use our farm's name as well as the assignment's name on the farm. Note that detailed information about this assignment, which tests a Stack and Queue implementation using JUnit, can be found on the repository page for the assignment.

zucc init cs1337-fall1970/junit/stacks-queues

Then, we download the sample submissions:

git clone https://github.com/zucchini/sample-assignment-submissions.git

Now we change into our assignment directory, and make zucchini load the submissions we just downloaded. Note that in a real workflow, submissions would likely be loaded through LMS integration modules such as Canvas. Also note that the *-d* flag for the path loader is used to make zucchini use the directory name (e.g. *Alice*) as the submitting student's name as well.

```
cd stacks-queues
zucc load path -d ../sample-assignment-submissions/Alice
zucc load path -d ../sample-assignment-submissions/Bob
zucc load path -d ../sample-assignment-submissions/Charlie
zucc load path -d ../sample-assignment-submissions/Dave
zucc load path -d ../sample-assignment-submissions/Eve
```

Then, we start the grading process. This will grade each submission separately and save their results in their folders into the submissions' meta.json files. Once the grading is done, a text editor will open to show the newly updated grades. Hit :q close it.

zucc grade

Now that we're done grading, we want to exports the grades our students received. Note that in a real workflow, this would also likely be done through LMS integration modules such as Canvas, which allow for grades to be saved directly onto students' accounts.

zucc export csv > grades.csv

And we're done! The grades can be found in the CSV file.

# 3.2 Creating an Assignment

### 3.2.1 Anatomy of an Assignment

A Zucchini assignment consists of a list of components, each of which itself consists of a list of parts. Like this:

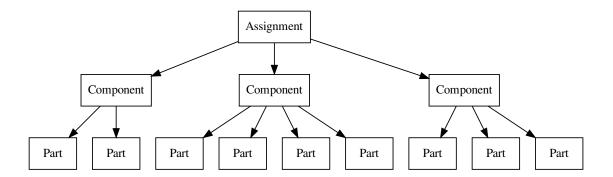

Zucchini aims to streamline the process of converting a student's submission to a grade in the gradebook, and an assignment instructs Zucchini how to perform this conversion. Indeed, Zucchini downloads submissions, posts grades, and checks due dates for entire assignments, even if they consist of multiple components.

Components represent the smallest pieces of an assignment that Zucchini can grade independently. Usually, this means each independent file in the submission has its own component. Examples of components:

- A test class which tests a particular class in the submission in a JUnit-based grader
- · A test suite in a Libcheck-based grader
- A subcircuit in a CircuitSim circuit
- A set of prompts in a prompt grader

Parts represent the smallest result in grading a component that deserves its own weight. We generalized parts because we noticed all of our backends had them. Examples of parts:

- A test method in a JUnit-based grader
- · A test in a test suite in a Libcheck-based grader
- A test of a subcircuit in a CircuitSim circuit
- A prompt in a prompt grader

Now, here is a concrete example of the diagram above for a homework with a CircuitSim circuit fsm.sim and a Java file BitVector.java:

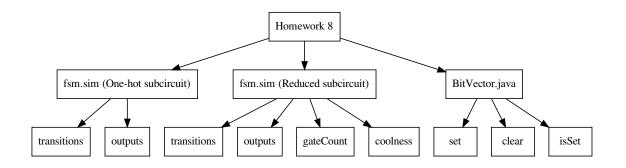

#### 3.2.2 Weights

Zucchini weights components and parts relatively. That is, a component *i* is worth  $\frac{\text{weight}_i}{\sum_k \text{weight}_k}$  of the grade. So for the following assignment:

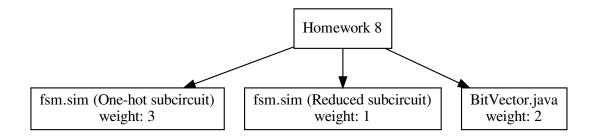

the rubric is actually:

| Component                    | Percent |
|------------------------------|---------|
| fsm.sim (One-hot subcircuit) | 50%     |
| fsm.sim (Reduced subcircuit) | 16.67%  |
| BitVector.java               | 33.33%  |

Parts have the same relationship with their parent components. So a part j of a component i is worth  $\frac{\text{weight}_i}{\sum_k \text{weight}_k} \times$  $\frac{\operatorname{weight}_{j}}{\sum_{l} \operatorname{weight}_{l}} \text{ of the grade.}$ 

Don't let the decimal points above mislead you: Zucchini calculates grades with rational numbers internally, so you you don't need to worry about floating point screwing up or perfect submissions getting a 99.99 or anything like that (lc3grade had this problem).

We added relative weighting because we didn't enjoy twiddling with weights until they summed to 100. If you do, you can make all the weights add up to 100:

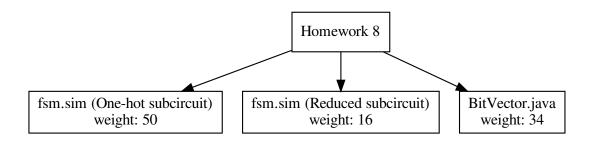

### 3.2.3 Assignment Configuration

The directory structure for an assignment my\_assignment looks like:

```
my_assignment/
   zucchini.yml
   grading-files/
       some-grader-jar.jar
       some-grader-file.sh
    submissions/
       Sood, Sanjay/
           meta.json
           gradelog.txt
           files/
                fsm.sim
        Lin, Michael/
           meta.json
            gradelog.txt
            files/
                fsm.sim
```

You need to create only zucchini.yml and optionally grading-files/. Zucchini will generate submissions/.zucchini.yml looks like

```
name: Homework X # required
author: Michael Lin # required
due-date: 2018-06-24T18:00:00-04:00
canvas:
 course-id: 2607
 assignment-id: 8685
penalties:
- name: LATE
 backend: LatePenalizer
 backend-options:
   penalties:
   - after: 1h
     penalty: 25pts
components: # required
- name: Finite State Machine # required
 weight: 2 # required
 backend: CircuitSimGrader # required
 backend-options:
   grader-jar: hwX-tester.jar
   test-class: FsmTests
 files: [fsm.sim]
 grading-files: [hwX-tester.jar]
 parts: # required
 - {test: clockConnected, weight: 1}
 - {test: resetConnected, weight: 1}
 - {test: enableConnected, weight: 1}
 - {test: outputA,
                           weight: 5}
                           weight: 10}
  - {test: transition,
- name: Fully reduced
 weight: 1
 backend: CommandGrader
 backend-options:
   command: "java -cp hwX-tester.jar com.ra4king.circuitsim.gui.CircuitSim fsm.sim"
 files: [fsm.sim]
 grading-files: [hwX-tester.jar]
 parts:
 - text: "banned gates?"
```

(continues on next page)

(continued from previous page)

```
answer-type: bool
weight: 2
- text: "number of incorrect SOP expressions"
answer-type: int
answer-range: [0, 5]
weight: 3
```

You can find a full list of graders at zucchini.graders.

### 3.2.4 Farms

Before Zucchini, grading for us meant hunting down the grader archive on either Slack, Google Drive, or GitHub. Adding to the confusion, sometimes these different sources would get out of sync, forcing TAs to regrade their section all over again. Zucchini offers a solution to this you're probably already comfortable with: git.

TODO: Finish

Config File Format

Configuration files need to be valid YAML files that contain the following fields:

## **Config File Samples**

Contents:

## 5.1 Open File and Logisim Sample

This assignment features two components: a headshot photo which will be opened by the grader and confirmed, as well as a

#### Sample configuration:

```
name: Headshot and XOR Homework
author: Austin Adams
canvas:
 course-id: 1
 assignment-id: 1
components:
  - name: Headshot image
   weight: 1
   files: headshot.jpg
   backend: OpenFileGrader
   backend-options:
      file-name: headshot.jpg
     prompts:
        - text: Is the image an acceptable image of the student?
          type: boolean
          weight: 1
  - name: XOR circuit
   weight: 3
   files: xor.circ
   grading-files: [hw1checker.jar, brandonsim.jar]
   backend: LogisimGrader
   backend-options:
```

(continues on next page)

(continued from previous page)

## 5.2 Two-Component LC3Test Sample

This assignment features two components, both of which are assembly code files that can be graded using provided lc3test configurations.

Sample configuration:

```
name: LC3 Assembly Homework with Two Components
author: Austin Adams
canvas:
 course-id: 1
 assignment-id: 1
components:
 - name: LC-3 Factorial implementation
   weight: 1
   files: factorial.asm
   grader-files: factorial_test.xml
   backend: LC3TestGrader
   backend-options:
     assembly-file: factorial.asm
     test-file: factorial_test.xml
      runs: 128
 - name: LC-3 Bitvector implementation
   weight: 1
   files: bitvector.asm
   grader-files: bitvector_test.xml
   backend: LC3TestGrader
   backend-options:
     assembly-file: bitvector.asm
     test-file: bitvector_test.xml
     runs: 128
```

## 5.3 Libcheck Assignment Sample

This assignment has a single .c file being graded using libcheck tests which are individually weighted.

The tests are run on a separate docker container for each student to prevent arbitrary code execution on the grader's computer.

Sample configuration:

```
name: Malloc Homework
author: Austin Adams
canvas:
 course-id: 1
 assignment-id: 1
components:
 - name: malloc()
   weight: 2
   files: my_math.c
   grading-files: tests/*
   backend: DockerWrapperGrader
   backend-options:
      components:
       backend: LibCheckGrader
       backend-options:
         timeout: 5
          build-cmd: make
          run-cmd: ./tests {test} {logfile}
          valgrind-cmd: valgrind --quiet --leak-check=full --error-exitcode=1 --show-
uleak-kinds=all --errors-for-leak-kinds=all ./tests {test} {logfile}
         tests:
          - name: test_malloc_malloc_initial
           weight: 3
          - name: test_malloc_malloc_initial_sbrked
           weight: 3
          - name: test_malloc_malloc_sbrk_merge
           weight: 3
          - name: test_malloc_malloc_perfect1
            weight: 3
          - name: test_malloc_malloc_perfect2
           weight: 3
          - name: test_malloc_malloc_perfect3
           weight: 3
          - name: test_malloc_malloc_split1
           weight: 3
          - name: test_malloc_malloc_split2
           weight: 3
          - name: test_malloc_malloc_split3
           weight: 3
          - name: test_malloc_malloc_waste1
            weight: 3
          - name: test_malloc_malloc_waste2
            weight: 3
          - name: test_malloc_malloc_waste3
           weight: 3
          - name: test_malloc_malloc_zero
           weight: 3
          - name: test_malloc_malloc_toobig
           weight: 3
          - name: test_malloc_malloc_oom
           weight: 3
          - name: test_malloc_free_null
           weight: 2
          - name: test_malloc_free_bad_meta_canary
            weight: 2
          - name: test_malloc_free_bad_trailing_canary
```

(continues on next page)

(continued from previous page)

```
weight: 2
- name: test_malloc_free_empty_freelist
 weight: 2
- name: test_malloc_free_no_merge1
  weight: 2
- name: test_malloc_free_no_merge2
 weight: 2
- name: test_malloc_free_left_merge1
 weight: 2
- name: test_malloc_free_left_merge2
 weight: 2
- name: test_malloc_free_left_merge3
 weight: 2
- name: test_malloc_free_right_merge1
 weight: 2
- name: test_malloc_free_right_merge2
 weight: 2
- name: test_malloc_free_right_merge3
 weight: 2
- name: test_malloc_free_double_merge1
 weight: 2
- name: test_malloc_free_double_merge2
 weight: 2
- name: test_malloc_free_double_merge3
 weight: 2
- name: test_malloc_calloc_initial
 weight: 1
- name: test_malloc_calloc_zero
 weight: 1
- name: test_malloc_calloc_clobber_errno
 weight: 1
- name: test_malloc_calloc_actually_zeroed
 weight: 0
- name: test_malloc_realloc_initial
 weight: 1
- name: test_malloc_realloc_zero
 weight: 1
- name: test_malloc_realloc_copy
 weight: 1
- name: test_malloc_realloc_copy_smaller
 weight: 1
- name: test_malloc_realloc_free
 weight: 1
- name: test_malloc_realloc_toobig
 weight: 1
- name: test_malloc_realloc_bad_meta_canary
 weight: 1
- name: test_malloc_realloc_bad_trailing_canary
 weight: 1
```

### The Zucchini Architecture

Contents:

## 6.1 Overview of the Zucchini Architecture

### 6.1.1 How Farms Work

Right now, zucchini supports grading through two methods - with a locally available configuration file and test suite, or using "farms" - git repos that contain metadata about graders and configurations.

For a given class, for example, the instructor may choose to maintain a single Git repo - a farm - that will contain metadata about all of the course's assignments. Once graders tap into this farm, they will be able to fetch grading configurations and grading files using git automatically and start grading right away without having to download or update any assignment files.

This behavior is managed by the [[Farm Managerlfarm-manager]] and the only method of tapping is through Git.

#### 6.1.2 How Loading Works

For grading to be possible, zucchini requires the assignment submissions to be in a precise directory structure. More information about this requirement is available in the [[Directory Structureldirectory-structure]] page.

As a result, loaders that implement the [[Loader Interfacelloading/loader-interface]]are required to go from arbitrary data sources, like Git and zip / tar archive files, to the zucchini directory structure.

Loaders that are currently available include: \* [[Sakai Loaderlloading/sakai-loader]] \* [[Canvas Loaderlloading/canvas-loader]]

#### 6.1.3 How Grading Works

The grading process is managed by the [[Grading Managerlgrading/grading-manager]] class, with each rubric item being delegated to a Grader that implements the [[Grader Interfacelgrading/grader-interface]].

Current implementations of the Grader Interface include:

- [[Prompt Graderlgrading/prompt-grader]]
- [[Open-File Graderlgrading/open-file-grader]]
- [[LC3Test Graderlgrading/lc3test-grader]]
- [[LibCheck Graderlgrading/libcheck-grader]]
- [[JUnit Graderlgrading/junit-grader]]
- [[Docker Wrapper Graderlgrading/docker-wrapper-grader]]

#### 6.1.4 How Exporting Works

Once grading is done, you will need to export your grades. The export process is managed by the [[Export Managerlexporting/export-manager]] class, which gathers the submissions' grades from individual folders into a single dictionary for use by the exporter backends, which have to implement the [[Exporter Interfacelexporting/exporter-interface]]. Currently, the supported exporter backends are as follows:

- [[CSV Exporterlexporting/csv-exporter]]
- [[TXT Exporterlexporting/txt-exporter]]

### 6.2 The Zucchini CLI

Set the user configuration: what's your name? etc. and reset if necessary. Run by default on first run.

zucc setup

Tap into a Git repo to be able to use configs from it using the tap name that you set:

```
zucc farm add <git-repo-url> <tap-name>
zucc farm remove <tap-name>
zucc farm recache <tap-name> # Equivalent to untapping tap-name and then
tapping its URL again as tap-name
```

List the assignments available for grading

zucc list [<tap-name>]

Update the taps

```
zucc update [<tap-name>]
```

#### Load submissions using a loader:

```
zucc load <loader-name> [<loader-parameters>]
# Example with the Sakai loader:
zucc load sakai bulk_download.zip
```

Start grading using a config found on one of the taps (this will automatically update the tap)

zucc grade <tap-name>/<assignment-name>

Export existing grading results using one of the exporters:

```
zucc export <exporter-name> [<exporter-parameters>]
# Example with the CSV exporter:
zucc export csv hwll.csv
```

# 6.3 The Farm Manager

There is just a single farm implementation: Git.

# 6.4 The Loading Layer

Contents:

### 6.4.1 The Loader Interface

What are our loaders?

### 6.4.2 The Sakai Loader

How does it work?

### 6.4.3 The Canvas Loader

How does it work?

## 6.5 The Grading Layer

Contents:

### 6.5.1 The LC3Test Grader

How does it work? Config options?

### 6.6 The Export Layer

Contents:

### 6.6.1 The CSV Exporter

How does it work?

# Contributing

Contributions are welcome, and they are greatly appreciated! Every little bit helps, and credit will always be given. You can contribute in many ways:

## 7.1 Types of Contributions

#### 7.1.1 Report Bugs

Report bugs at https://github.com/zucchini/zucchini/issues.

If you are reporting a bug, please include:

- Your operating system name and version.
- Any details about your local setup that might be helpful in troubleshooting.
- Detailed steps to reproduce the bug.

### 7.1.2 Fix Bugs

Look through the GitHub issues for bugs. Anything tagged with "bug" and "help wanted" is open to whoever wants to implement it.

### 7.1.3 Implement Features

Look through the GitHub issues for features. Anything tagged with "enhancement" and "help wanted" is open to whoever wants to implement it.

### 7.1.4 Write Documentation

Zucchini could always use more documentation, whether as part of the official Zucchini docs, in docstrings, or even on the web in blog posts, articles, and such.

### 7.1.5 Submit Feedback

The best way to send feedback is to file an issue at https://github.com/zucchini/zucchini/issues.

If you are proposing a feature:

- Explain in detail how it would work.
- Keep the scope as narrow as possible, to make it easier to implement.
- Remember that this is a volunteer-driven project, and that contributions are welcome :)

### 7.2 Get Started!

Ready to contribute? Here's how to set up zucchini for local development.

- 1. Fork the zucchini repo on GitHub.
- 2. Clone your fork locally:

\$ git clone git@github.com:your\_name\_here/zucchini.git

3. Install your local copy into a virtualenv. Assuming you have virtualenvwrapper installed, this is how you set up your fork for local development:

```
$ mkvirtualenv zucchini
$ cd zucchini/
$ python setup.py develop
```

4. Create a branch for local development:

\$ git checkout -b name-of-your-bugfix-or-feature

Now you can make your changes locally.

5. When you're done making changes, check that your changes pass flake8 and the tests, including testing other Python versions with tox:

```
$ flake8 zucchini tests
$ python setup.py test or py.test
$ tox
```

To get flake8 and tox, just pip install them into your virtualenv.

6. Commit your changes and push your branch to GitHub:

```
$ git add .
$ git commit -m "Your detailed description of your changes."
$ git push origin name-of-your-bugfix-or-feature
```

7. Submit a pull request through the GitHub website.

# 7.3 Pull Request Guidelines

Before you submit a pull request, check that it meets these guidelines:

- 1. The pull request should include tests.
- 2. If the pull request adds functionality, the docs should be updated. Put your new functionality into a function with a docstring, and add the feature to the list in README.rst.
- 3. The pull request should work for Python 3.4-3.8, and for PyPy. Check https://travis-ci.org/zucchini/zucchini/ pull\_requests and make sure that the tests pass for all supported Python versions.

# 7.4 Tips

To run a subset of tests:

\$ python -m unittest tests.test\_zucchini

# Credits

# 8.1 Development Lead

• Zucchini Team <team@zucc.io>

# 8.2 Contributors

None yet. Why not be the first?

# History

# 9.1 0.1.0 (2017-12-17)

• First release on PyPI.

Indices and tables

- genindex
- modindex
- search